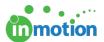

# Job Launch Field Glossary

Published on 11/07/2017

# Text Input

#### **Text Box**

A labeled field with limited text input on one line.

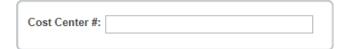

#### Text Box with Placeholder Text

A labeled field with limited text input on one line. Includes pre-populated help text in the input box.

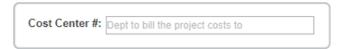

#### **Text Area**

A labeled field with multi-line, large area for text input.

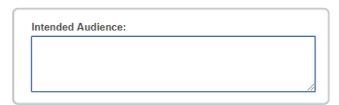

#### Text Area with Placeholder Text

A labeled field with multi-line, large area for text input. Includes pre-populated help text in the input area.

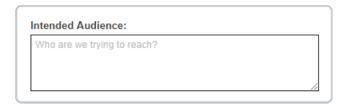

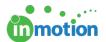

## Value Selection

### Radio Button Group

A labeled group of buttons that only allows for a single selection. Works best for questions with limited options. (*If there are more than 5 available values, we recommend using a radio button group.*)

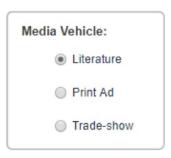

## Checkbox - Single

A single checkbox without heading. Works best as yes or no logic for input.

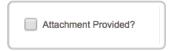

## Checkbox - Group

A labeled group of checkboxes that allows for multiple selection.

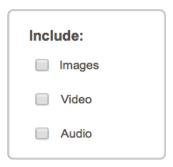

## Dropdown Menu

A labeled drop down menu with multiple values that only allows for a single selection. Available values should include more than two options. (If there are only two available values, we recommend using a radio button group.)

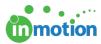

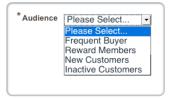

## Date & Time

## **Date Input**

A text field with a drop down calendar that only accepts date input.

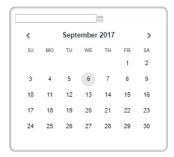

## Date & Time Input

A text field with a drop down calendar that only accepts date and time input.

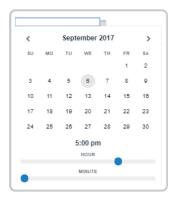

# Dynamic Fields

Add Another

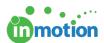

Clicking this button clones the applicable field above it. For example, if you need your requester to provide multiple dates for a campaign launch, you can show this button on your form. This will allow the requester to add as many date fields as necessary. The requester can also delete additional fields by clicking the red close icon.

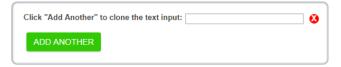

### **Dynamic Content Section**

A dynamic section of content that can appear based on any selection made on a **Value Selection** field type. For example, if a user checks a box labeled, 'Do you need us to print your collateral?', a section automatically displays requesting quantity, budget and shipping address. These dynamic sections can be nested.

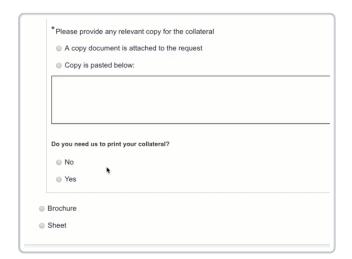

## Static Elements

#### **Static Text**

Any static, formatted text that can appear on your form should fall into one of the following categories. Please specify your formatting and alignment (left or center) preferences for any static form text.

#### Heading

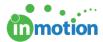

#### **Sub-heading**

**Paragraph Text** 

Help Text

#### Divider

Add simple horizontal dividers to make your form easier to consume.

## Inline Image

Inline images can be added to the form, i.e. brand or company logos. Please provide image files in a .png or .jpg format with a maximum width and/or height of 300px.

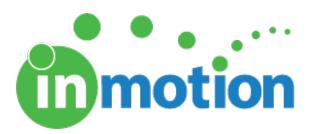